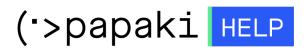

Knowledgebase > Backup/Restore > Restore your website's files

Restore your website's files

- 2022-11-18 - Backup/Restore

With this service, you can can restore your website's files and Databases to a prior status.

1. Log in to your <u>Control Panel</u>.

2. In the "Hosting Plans" area of your control panel, click on the hosting plan you wish to restore.

3. Find the Backup/Restore service and click on the icon as seen below.

| HOSTING MANAGER |                | Search another domai | n:🔎 Type you domain  | → MANAGE                  |
|-----------------|----------------|----------------------|----------------------|---------------------------|
| MYDOMAIN.GR     |                |                      | Expiration Date: 01/ | 06/2015 (Renew)           |
| 12              |                |                      |                      |                           |
| Upgrade Renew   | v Resend Email | Manage<br>Hosting    |                      | Backup/Restore<br>Service |

4. Go to "Restore Tab"  $\rightarrow$  "Domains Backups" tab  $\rightarrow$  click on the domain you wish to restore.

5. You see a list with the daily Backups of your domains. Find the date of the Backup you wish to restore and click "Restore".

|                              |                                  |                                                                                                | А                         |
|------------------------------|----------------------------------|------------------------------------------------------------------------------------------------|---------------------------|
|                              | Backup                           |                                                                                                | $\Omega$                  |
| In this section, you can re- | store your website's files and D | atabases to a prior status.                                                                    |                           |
| 🖹 Restores History (last 3 d | <u>lays)</u>                     |                                                                                                |                           |
| * Status                     | Action                           | Restore                                                                                        | Date                      |
| No Actions                   |                                  |                                                                                                | <b>4</b> ∢Page 1 of 1 ▶ ▶ |
| Domains Backups              | atabases Backups                 | This action will restore the domain's<br>mydomain.gr files as they were<br>found on 12-10-2012 |                           |
| 👻 🛞 mydomain.gr              |                                  | ATTENTION! All current files will be deleted.                                                  |                           |
| 16 October 2012 03:5         | i6:38                            | Arrian Restore                                                                                 |                           |
| 15 October 2012 03:5         | 6:38                             | Arestore Restore                                                                               |                           |
| 14 October 2012 03:5         | 6:38                             | Arestore Restore                                                                               | 2                         |
| 13 October 2012 03:56:38     |                                  | Arrian Restore                                                                                 |                           |
| 12 October 2012 03:5         | 6:38                             | Action Restore                                                                                 |                           |
| a-                           |                                  |                                                                                                |                           |
|                              |                                  |                                                                                                |                           |

6. Be sure that you have chosen the right date, because as soon as the restore process is comleted the existing files will be deleted. The restore process is now on progress.

| ner              |                           |                                                 |              |
|------------------|---------------------------|-------------------------------------------------|--------------|
| ГР 🥐             | Restore                   | Backup                                          |              |
| nai I <b>n</b> 1 | his section, you can res  | tore your website's files and Databases to a pi | rior status. |
| stin 📴 🖪         | estores History (last 3 d | ays)                                            |              |
| *                | Status                    | Action                                          | Restore Date |
| ail              | In Progress               | Domain Restore (mydomain.gr)                    | 26-10-2012   |

7. As soon as the restore process is completed, you will see the confirmation.

| 111       | 1 11 11 11 11 11 11 11 11 11 11 | ~                                             | My Account Second Iseful to | ols Suppor  |
|-----------|---------------------------------|-----------------------------------------------|-----------------------------|-------------|
| 114       |                                 |                                               |                             | ×           |
| u are her |                                 |                                               |                             | (v2.1.1.18) |
| MY P      | 🔶 Restore                       | Backup                                        |                             |             |
| P Domai   | In this section, you can        | restore your website's files and Databases to | o a prior status.           | (Renew)     |
| Hostin    | 🛜 <u>Restores History (last</u> | <u>3 days)</u>                                |                             |             |
|           | * Status                        | Action                                        | Restore Date                |             |
| Email     | Completed                       | Domain Restore (mydomain.gr)                  | 26-10-2012                  |             |
| Eshop     | 5 Actions per page              |                                               | I I Page 1 of 1 ► ►         | p/Restore   |